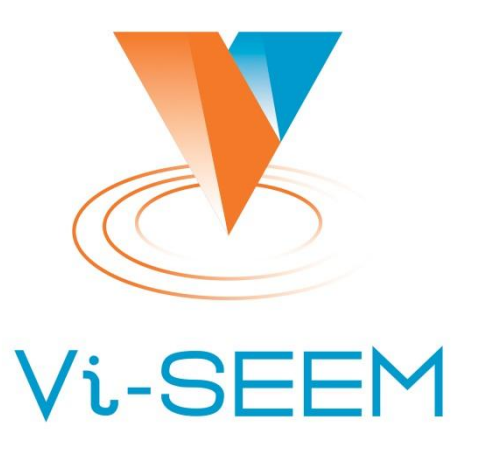

**VRE for regional Interdisciplinary communities in Southeast Europe and the Eastern Mediterranean** 

> **Достъп до високопроизводителния изчислителен клъстер Авитохол**

> > Мария Дурчова Димитър Димитров

Институт по информационни и комуникационни технологии – БАН

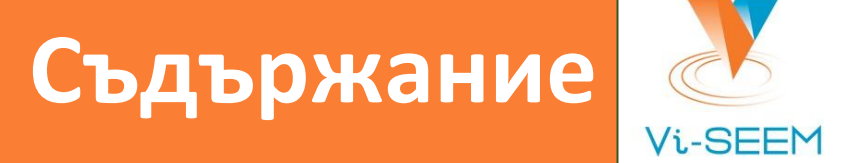

- ❑ Aрхитектура и конфигурация
- ❑ Достъп до системата Авитохол
- ❑ Потребителска среда
	- oсновни команди за управление на задания (**jobs**)
	- основни PBS променливи на средата
- ❑ Работа с модули на средата

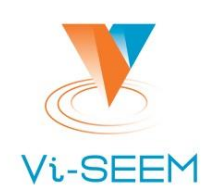

- $\Box$  150 сървъра HP ProLiant Gen8 SL250S един от тях е запазен за вход и подаване на задачи, тестване и разработка на приложения;
- 4 сървъра HP ProLiant DL380p Gen8 с по 2 Intel Xeon E5-2650 v2, 64GB RAM, за достъп и управление на 96 TB дисково пространство по Fibre Channel
- 2 сървъра за управление HP ProLiant DL380p Gen8 с по 2 Intel Xeon E5-2650 v2, 64GB RAM
- Напълно неблокираща 56Gbps FDR InfiniBand свързаност между всички гореописани възли, с латентност близо 1 микросекунда

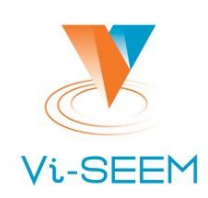

#### **На изчислителните възли:**

- 2 Intel Xeon 8-ядрен E5-2650 v2 @ 2.6 GHz
- 2 Intel Xeon Phi 7120P копроцесора, с по 16 GB RAM и 61 ядра всеки
- Основна памет 64 GB (9600 GB общо)
- Памет на ускорителите: 16 GB (4.8 TB общо)
- Скорост на изпълнение на операции с двойна точност на Intel Xeon Phi 7120P – 1,25 TFlop/s.

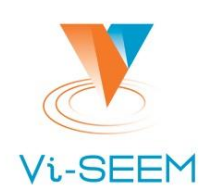

- ❑Операционна система Red Hat Enterprise Linux, версия 6.7.
- ❑Софтуерът MPSS версия 3.6-1 позволява всеки един копроцесор да е видим като отделен сървър.
- ❑Файлова система за четене и запис е от тип Lustre **/home**
- ❑Файлова система за четене, споделена чрез NFS **/opt**
	- (тук са разположени софтуерни продукти, достъпни за всички потребители обикновено с използване на модули).
- ❑Несподелена между възлите файлова система **/dev/shm**, разположена в паметта на всеки изчислителен възел.
	- **+ Позволява бърз запис на голям брой малки по размер файлове.**
	- **- Не запазва данните след рестарт.**

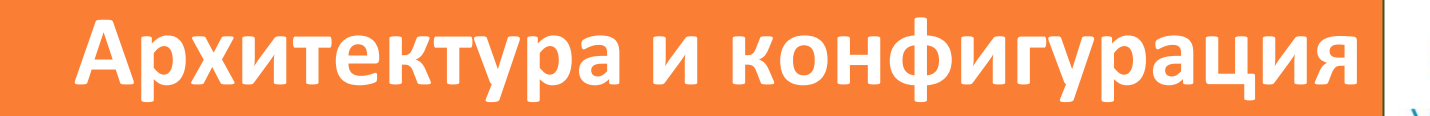

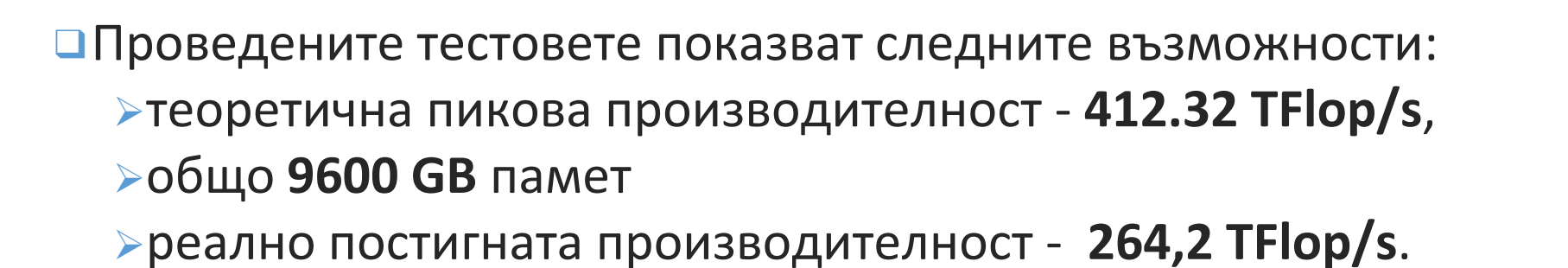

❑Ноември, 2015 - 388 място в класацията [http://www.top500.org](http://www.top500.org/), като първоначално заема 332 място в листата от юни 2015 г.

❑Актуална информация: [http://www.hpc.acad.bg](http://www.hpc.acad.bg/)

❑При възникнали и неотстраними от потребителя проблеми: **avitohol-support@parallel.bas.bg**

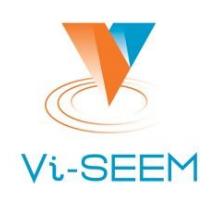

### **Входният възел** за достъп до Авитохол: **gw.avitohol.acad.bg**

- ❑хардуерна и софтуерна конфигурация, идентична с тази на изчислителните възли
- ❑само този възел може да се използва за пускане на задачи (с командите на Torque/PBS).
- ❑само от тук потребителят може да се логва с SSH на изчислителните възли, на които вече е стартирана негова задача или на ускорителите на Xeon Phi, които са свързани с тези възли.

Изпълнителните възли са **sl001, ... sl150** Ускорителите са **sl001-mic0, sl001-mic1, sl002-mic0, sl002-mic1, …**

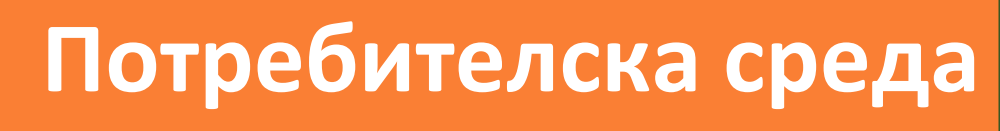

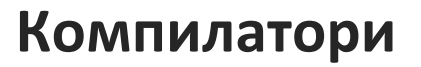

- ❑Компилатори на Intel: C / C ++ **icc, icpc** Fortan **ifort**, (оптимизирани са за Xeon Phi).
- ❑ Компилатори на Intel за MPI кодове: **mpiifort**, **mpiicc** ,**mpiicpc**.
- ❑GNU компилатори: **gcc, g++, gfortran** версия от ОС 4.4.7 по подразбиране.
- ❑ GNU компилатори за компилиране и свързване на MPI кодове, но с Intel MPI библиотеки: **mpicc, mpic++/mpicxx, mpif77,mpif90** .

❑Компилацията на програми за Xeon Phi обикновено се извършва на основните възли, т.е., като се използва крос-компилация.

"Въведение в Паралелно Програмиране и Оптимизация за Intel Xeon Phi Архитектури", ИИКТ-БАН, 7 Юли 2016

- **PBS\_NP –** максималния брой на процесите, които са резервирани в **PBS\_NODEFILE**
- **PBS\_NODEFILE -** файл, съдържащ резервираните за работата ресурси
- **PBS\_JOBID -** идентификационен номер на старирано задание
- **PBS\_O\_WORKDIR -** показва директорията, от която е изпълнено заданието
- Променливи на средата
- **qdel <jobID>** изтриване на конкретно задание
- **qsub <scriptname>** стартиране на скрипта със заданието
- **qstat -Q <queue>** информация за характеристиките на конкретната опашка
- **qstat -n <jobID>** информация за възлите, върху които е стартирано заданието
- **qstat -f <jobID>** проверка дали заданието е получило необходимите му ресурси

**MapReduce - Basic Потребителска среда**

 Команди за управление и изпълнение на задачите **qstat -u <username>** - списък със стартираните от портебителя задания

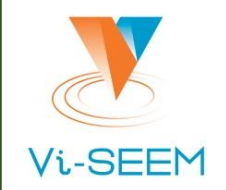

# **Потребителска среда**

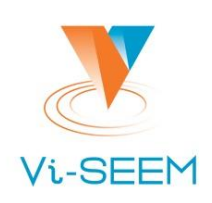

❑Зареждане на средата за използване на компилаторите на Intel: **source /opt/intel/compilers\_and\_libraries\_2016.2.181/linux/bin/compilervars.sh intel64**

Достъпват се **icc, icpc, ifort**

❑Зареждане на средата за използване на паралелните версии

**source** 

**/opt/intel/compilers\_and\_libraries\_2016.2.181/linux/mpi/intel64/bin/mpivars.sh release\_mt**

**!!! release\_mt –** има смисъл в случаите на употреба на "Hyperthreading / Multithreading (SMT)" режим

Достъпват се **mpiifort**, **mpiicc** ,**mpiicpc (**с или без Hyperthreading)

❑Зареждане на средата за развитие за Xeon Phi:

**source /opt/mpss/3.6/environment-setup-k1om-mpss-linux**

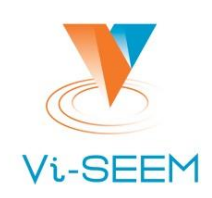

- ❑Модулите са средствата, с които лесно може да се достъпи вече инсталиран научен софтуер.
- ❑Използването на различни компилатори, библиотеки и софтуерни пакети изисква от потребителя да си създаде специална среда (обвивка), подходяща за изпълнението на приложението.
- ❑ Модулът позволява динамично изменение на средата чрез използването на модулни файлове (modulefiles), съдържащи информация за конфигурирането на софтуера, както и инструкции, които променят определени променливи на средата (PATH, MANPATH и др.).
- ❑ В Авитохол потребителите имат възможност да прегледат, зареждат и отменят/премахват специфични променливи на средата за различни библиотеки и софтуерни пакети с една единствена команда.

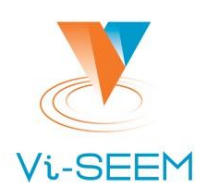

**module help -** инструкции за начина на употреба на командата

- **module avail -** показва всички налични модули на средата за вече инсталиран софтуер
- **module -t avail -** показани по един модул на ред
- **module -l avail -** показани по-обширна информация за файла на модула
- **module list -** показва списък с вече заредените в средата модули

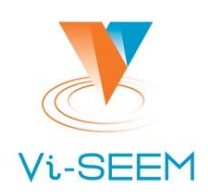

- **module whatis <modulename> -** кратко описание на модула
- **module help <modulename> -** някои помощни инструкции за конкретния модул, например специфични насоки как да се използва така заредения софтуер
- **module display/show <modulename> -** показва промените, които модула ще направи, за да подготви средата, без да ги извършва Зареждането в средата става с:
- **module load <modulename>**

или

**module add <modulename> -**така се добавят промените от модула към променливите на средата

### **!!! Зареден по този начин, модулът е достъпен в среда САМО по време на работа на текущата сесия.**

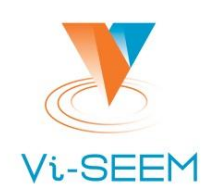

Премахване или отмяна на свързаните с модула променливи:

**module unload <modulename>** или

**module remove <modulename>**

**!!! Премахнат или изтрит по този начин модул, който е бил зареден в средата по подразбиране, става неактивен само за текущата сесия - той ще се зареди при следващото влизане в системата.**

За да премахнете всички предварително заредени по подразбиране софтуерни модули от текущата среда се изпълнява командата:

## **module purge**

**!!! Работи без никакво допълнително потвърждение от потребителя.** или

**module clear** - премахва всички заредени модули, но с необходимост от потребителско потвърждение с "[n]/y".

## **Работа с модули на средата**

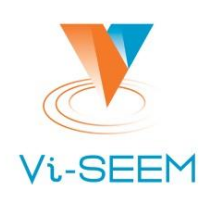

- ❑В една сесия не могат да се заредят модули с различни версии на един и същ софтуер. Едновременното зареждане на модули с версия X и Y води до съобщение за грешка - конфликт.
- ❑Може да се избегне с премахване или смяна на конфликтния модул **module switch <modulename1> <modulename2>**

Така, например променливата на средата **PATH** ще се промени като частта от **<modulename1>** се перемахва и се доразширява с **/bin** директорията на софтуера от **<modulename2>**

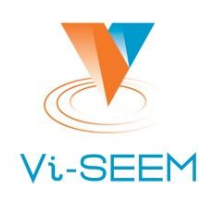

## **Модули, зависещи от други модули (сложни):**

- ❑Някои сложни програмни модули зависят от библиотеки, които трябва да бъдат заредени в потребителската среда. За това съответните модули на софтуера трябва да се зареждат едновременно с модулите на библиотеките.
- ❑По подразбиране те се опитват да заредят необходимите си модули и версии автоматично, но това не винаги е приложимо. (пример: за да работи софтуер е необходима една версия на библиотека, а в средата вече е заредена друга конфликтна версия).
- ❑Ако преди зареждането на такъв сложен модул, вече е зареден някой от модулите от които зависи, то системата проверява за съвместимост на версиите - при конфликт излиза с грешка, при липса на конфликт -дозарежда останалата част от променливите от сложния модул.

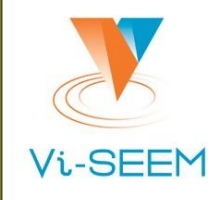

## **Благодаря за вниманието**

<https://events.hpc.grnet.gr/event/20/evaluation>